**НПО «СИБИРСКИЙ АРСЕНАЛ»**

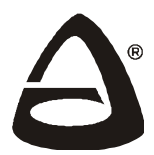

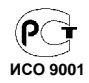

# **программное обеспечение КОНФИГУРАТОР ГРАНИТ 2.14**

**РУКОВОДСТВО ПОЛЬЗОВАТЕЛЯ**

## **СОДЕРЖАНИЕ**

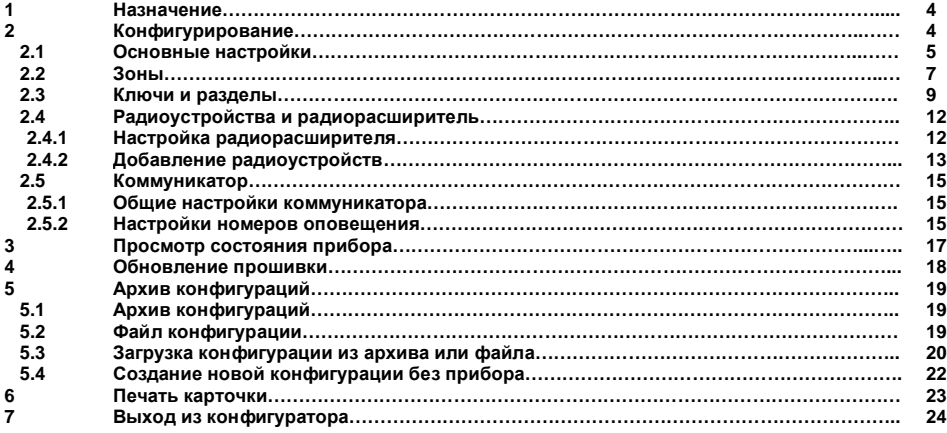

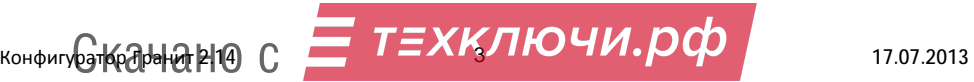

# **1. Назначение**

Конфигуратор Гранит 2.14 предназначен для конфигурирования систем охранно-пожарной сигнализации и программирования приборов приемно-контрольных охранно-пожарных:

Гранит-3, -5, -8, -12; Гранит-3А, -5А, -8А, -12А; Гранит-3, -5, -8, -12 с IP-регистратором событий; Гранит-3Р, -5Р, -8Р, -12Р; Гранит-3РА, -5РА, -8РА, -12РА; Гранит-3Р, -5Р, -8Р, -12Р с IP-регистратором событий;

## **2. Конфигурирование**

Для конфигурирования прибора и коммуникатора в его составе не требуется переводить оборудование в специальный режим. Перевод прибора в режим конфигурирования осуществляется по команде от программного обеспечения.

Перед конфигурированием прибора для каждой зоны необходимо определить её тип, тактику работы, возможность снятия/постановки ключом охраны и т.д., распределить зоны по разделам.

*Рассмотрим порядок конфигурирования на примере прибора Гранит-5РА* (с одной SIM картой).

Подключите прибор к компьютеру USB-кабелем (кабель USB-A-mini USB-B 5Р). Включите прибор, дождитесь регистрации SIM карты в сети GSM. Запустите на компьютере ПО Конфигуратор Гранит 2.14. После успешного поиска прибора Конфигуратором (индицируется в нижней строке):

Гранит-5Р обнаружен на СОМ6 Заводской номер-2000668 Версия прошивки-51 Версия прибора-91 Радиорасширитель-Есть GSM Коммуникатор-Есть

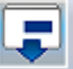

нажмите кнопку «Считать» (считать конфигурацию из прибора)

или в меню «Файл» → «Считать из прибора».

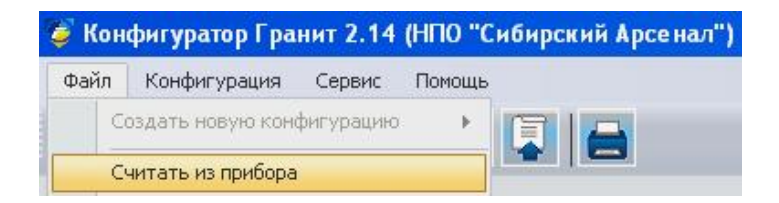

## Чтение конфигурации индицируется в нижней строке следующим образом:

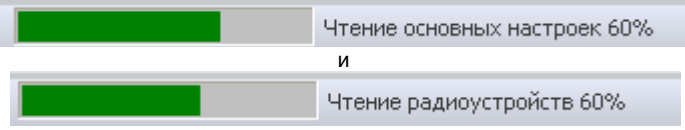

Дождитесь окончания чтения конфигурации из прибора.

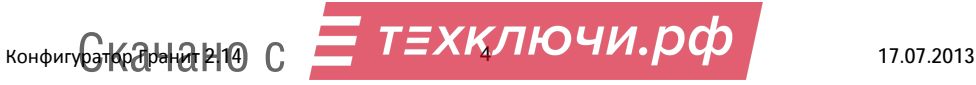

Записывать конфигурацию в прибор возможно как по частям, так всю сразу.

Конфигурация поделена на следующие части:

- «Основные настройки» общие настройки прибора;
- «Зоны» настройки каждой зоны в отдельности, так же добавление радиоустройств;
- «Ключи» добавление/удаление ключей охраны (брелоки или ключи ТМ) в конфигурацию прибора, программирование мастер-ключей, распределение зон по группам (по разделам);
- «Радиоустройства» настройка радиорасширителя, добавление/удаление радиоустройств, распределение радиоустройств по зонам; • «Коммуникатор» - настройки коммуникатора;

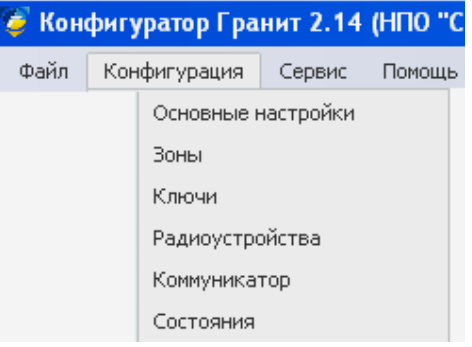

Основные настройки Зоны **Ключи** Радиочетройства **Коммуникаторы** 

## **2.1 Конфигурирование основных настроек прибора**

Нажмите на кнопку (кликните левой кнопкой «мыши» по вкладке) «Основные настройки» или в меню «Конфигурация» выберите «Основные настройки».

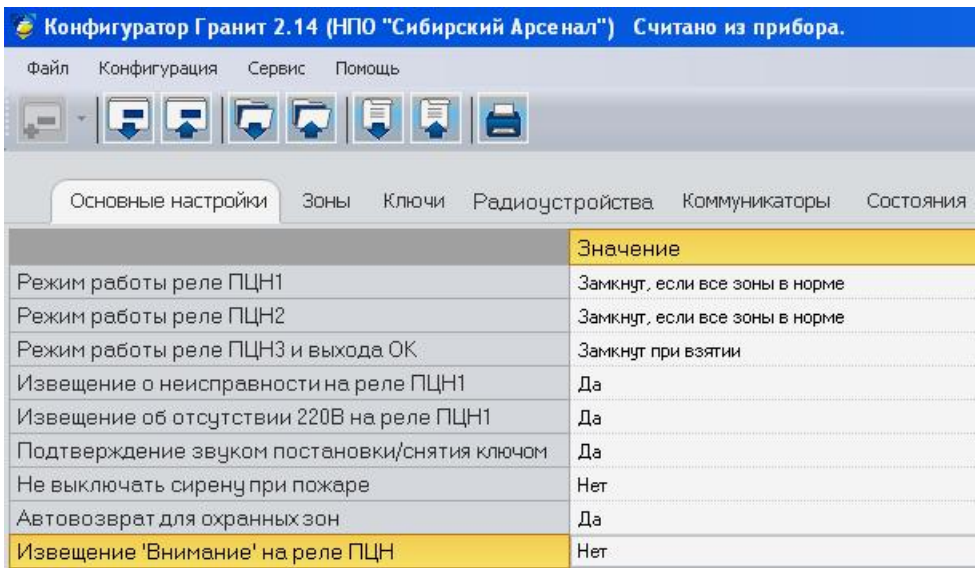

## **Для прибора могут быть заданы следующие общие параметры:**

• Режимы работы реле ПЦН1 и ПЦН2:

• «Замкнут, если все зоны в норме» - контакты реле замкнуты, если все зоны в норме (все зоны поставлены на охрану и отсутствуют тревоги и неисправности), если хотя бы одна зона нарушена или снята с охраны – контакты реле размыкаются;

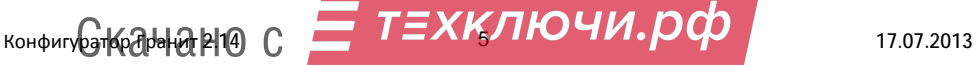

Состояния

- «Разомкнут, если нарушена зона» контакты реле замкнуты, если зоны которые поставлены на охрану в норме. Контакты реле размыкаются, если нарушена хотя бы одна зона;
- «Удалённое управление» реле ПЦН1 и/или ПЦН2 управляются удалённо с телефона оповещения;
- Режим работы реле ПЦН3 и выхода ОК;
	- «Замкнут при взятии» контакты НР (нормально разомкнутый) и ПР замыкаются при постановке на охрану всех зон;
	- «Замкнут при пожаре» контакты НР и ПР замыкаются при извещении «Пожар»;
	- «Всегда разомкнут» контакты НР и ПР всегда разомкнуты. Замкнуты контакты НЗ и ПР;
	- «Удалённое управление» реле ПЦН3/ОК управляется удалённо с телефона оповещения;
- Извещение о неисправности на реле ПЦН1 да/нет;
	- Да извещение «Неисправность» выдаётся на реле ПЦН1 при появлении любой неисправности, за исключением неисправности прибора «отсутствие сети 220В».
	- Нет извещение «Неисправность» не выдаётся на реле ПЦН1;
- Извещение об отсутствии 220В на реле ПЦН1 да/нет;
	- Да при появлении неисправности «отсутствие сети 220В» на реле ПЦН1 выдаётся извещение «Неисправность прибора. Отсутствие сети 220В»;
	- Нет извещение «Неисправность прибора. Отсутствие сети 220В» на реле ПЦН1 не выдаётся;
- Подтверждение звуком постановки/снятия разделов ключом охраны внешним звуковым оповещателем (сиреной) и радиоканальными оповещателями – да/нет.
	- Да постановка/снятие разделов ключом охраны подтверждается кратковременным звуковым сигналом внешнего звукового оповещателя (сирены) и радиоканальными оповещателями;
	- Нет постановка/снятие разделов ключом охраны не подтверждается звуковыми сигналами;
- Не выключать сирену при пожаре да/нет.
	- Да время звучания внешнего звукового оповещателя (сирены) и радиоканальных оповещателей при «Пожаре» не ограничено;
	- Нет время звучания внешнего звукового оповещателя (сирены) и радиоканальных оповещателей при «Пожаре» составляет 3 минуты;
- Автовозврат для охранных зон да/нет.
	- Да если через 3 минуты после нарушения состояние охранной зоны восстановилось, происходит автовозврат зоны в режим охраны;
	- Нет зона будет находится в состоянии тревоги, пока не будет снята с охраны или перепоставлена на охрану;
- Извещение «Внимание» на реле ПЦН да/нет.
	- Да извещение «Внимание» выдаётся на реле ПЦН3 для всех зон и на ПЦН1 или ПЦН2 в зависимости от настроек каждой зоны (см. пункт 2.2);
	- Нет извещение «Внимание» не выдаётся на реле ПЦН1/2/3;

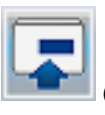

После введения настроек нажмите кнопку «Записать» (записать конфигурацию в прибор) или в меню «Файл» → «Записать в прибор».

Запись конфигурации индицируется в нижней строке следующим образом:

Запись основных настроек 60%

Дождитесь окончания записи.

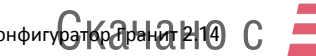

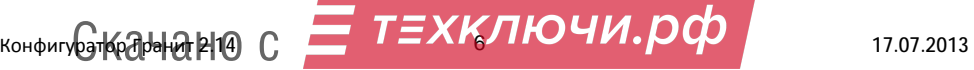

# **2.2 Настройка зон**

Откройте вкладку «Зоны».

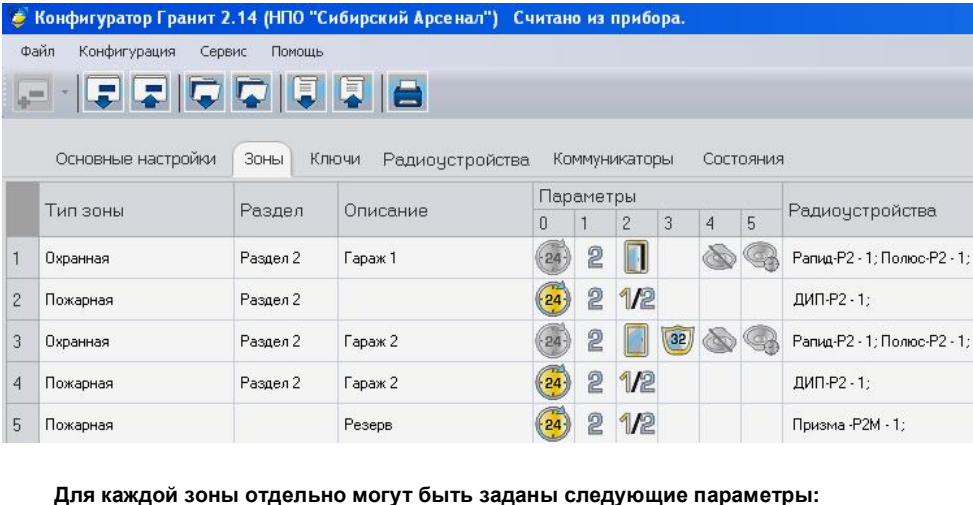

- Тип зоны охранная или пожарная;
- Раздел в который входит зона (выбирается во вкладке «Ключи»);
- Описание (название зоны, до 14 символов, рекомендуется присвоить);
- Параметры:

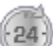

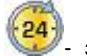

- «0» Круглосуточность. Значок зона не круглосуточная, значок круглосуточная, ключами охраны с охраны не снимается;
- «1» Номер реле ПЦН, на который будет выдаваться сигнал тревога/пожар/внимание 1 или 2. Извещение «Внимание» будет выдаваться только если в настройках прибора установлена опция «Извещение «Внимание» на реле ПЦН» (см. пункт 2.1);
- «2» Тактика работы зон: открытая  $\Box$  дверь или закрытая  $\Box$  дверь для охранных зон,  $f \geq$  или разведка  $\bigcup$  – для пожарных зон;
- «3» интервал времени задержки постановки на охрану (0, 32, 64, 96 секунд) при тактике «закрытая дверь»;
- «4» Наличие/отсутствие режима «тихая тревога».

**G-кедрыа P10 С** 

- режим «тихая тревога» выключен,  **режим «тихая тревога» включен**;
- «5» интервал времени задержки включения сирены и радиоканальных оповещателей при

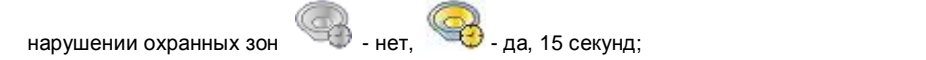

• Радиоустройства (р/у). Типы радиоустройств и их количество в каждой зоне: например, «ДИП-Р2 – 1;» - в зону добавлено р/у типа ДИП-Р2 в количестве 1шт.

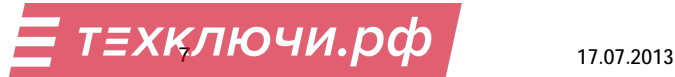

Во вкладке «Зоны» есть возможность добавлять радиоустройства (*основная вкладка для добавления и удаления р/у – «Радиоустройства»!*, подробнее – см. пункт 2.4.2). Чтобы добавить радиоустройство надо щелкнуть левой кнопкой по ячейке «Радиоустройства», в соответствующей зоне. Откроется окно «Запись устройств», зона уже выбрана, необходимо выбрать тип радиоустройства, нажать кнопку «Начать запись радиоустройств», появятся надписи «Прибор в режиме записи устройств» и «Включите устройство».

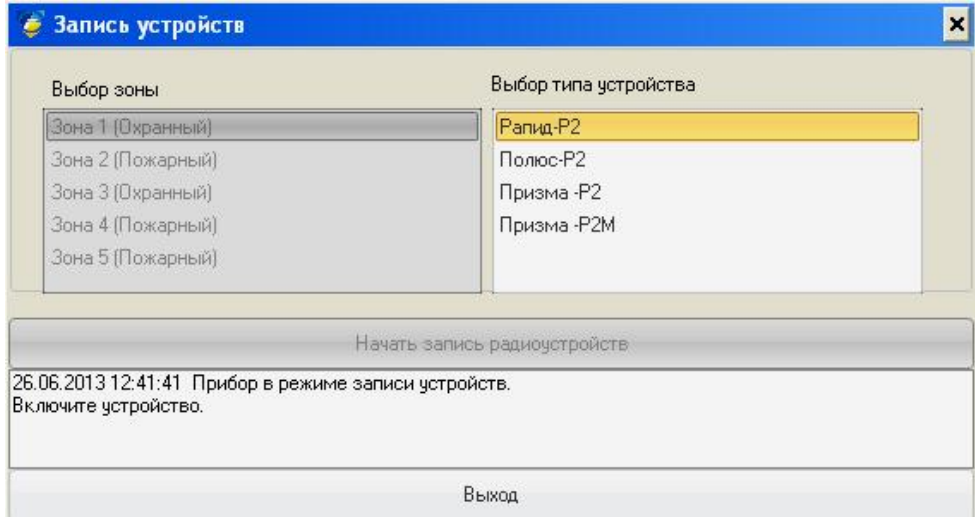

Соблюдая правила руководства по эксплуатации на радиоустройство включите его. Появится надпись «Устройство типа ХХХХХХ успешно добавлено. Включите следующее устройство или нажмите "Выход"».

Радиоустройство добавится в столбец Радиоустройства. Повторите для каждого планируемого р/у.

*Внимание! Добавление радиоустройств необходимо проводить в непосредственной близости от прибора (не более 5м). Удалённое добавление радиоустройств не предусмотрено.* 

*Внимание! При добавлении Полюс-Р2 положите магнит напротив метки на корпусе Полюс-Р2:* 

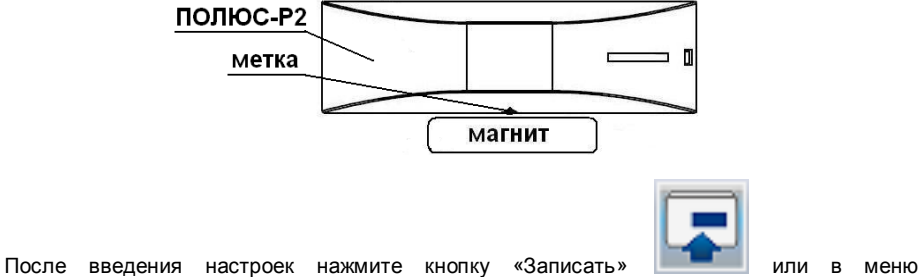

«Файл» → «Записать в прибор».

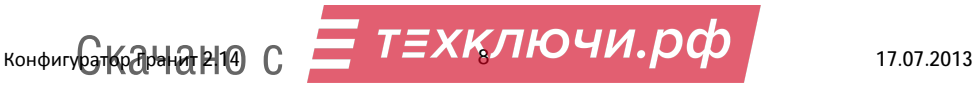

## **2.3 Распределение зон по разделам и добавление ключей**

Откройте вкладку «Ключи».

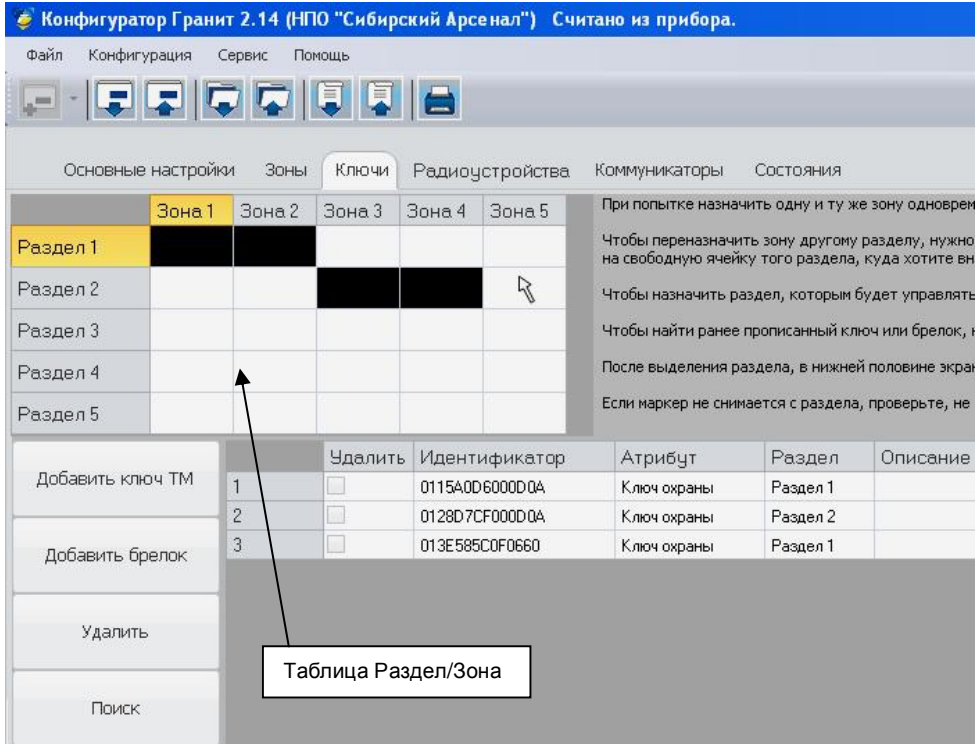

#### **Распределение зон по разделам**

Для назначения зоны в раздел необходимо щёлкнуть левой кнопкой по соответствующей ячейке в таблице Раздел/Зона, ячейка подсветится черным цветом – зона назначена в раздел. Таким образом, распределите все зоны по разделам. В одном разделе может быть несколько зон, одна зона не может быть одновременно назначена в разные разделы. При попытке назначить одну и ту же зону одновременно нескольким разделам ячейка зоны в течении 5-7 секунд будет мигать красным светом. Дождитесь окончания мигания и переназначьте зону (если это необходимо). Для того, чтобы переназначить зону другому разделу, необходимо сначала отменить принадлежность зоны текущему разделу. Для этого щелкните левой кнопкой по ячейке зоны – выделение снимется (зона удалена из раздела).

Если выделение не снимается (зона не удаляется из раздела), это значит в раздел записан ключ. Если в раздел записан ключ, то в нём должна находится хотя бы одна зона.

#### **Добавление ключей**

Перед добавлением ключа в систему необходимо выбрать раздел, которым будет управлять этот ключ – щелкнуть левой кнопкой по ячейке «Раздел N» (N – номер раздела) и нажать кнопку «Добавить ключ ТМ» или «Добавить брелок». Откроется окно «Прикоснитесь ключом к скважине ТМ!!!» или «Нажмите одновременно все кнопки!!!»:

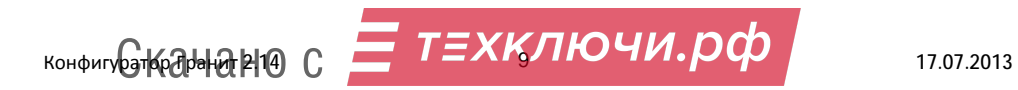

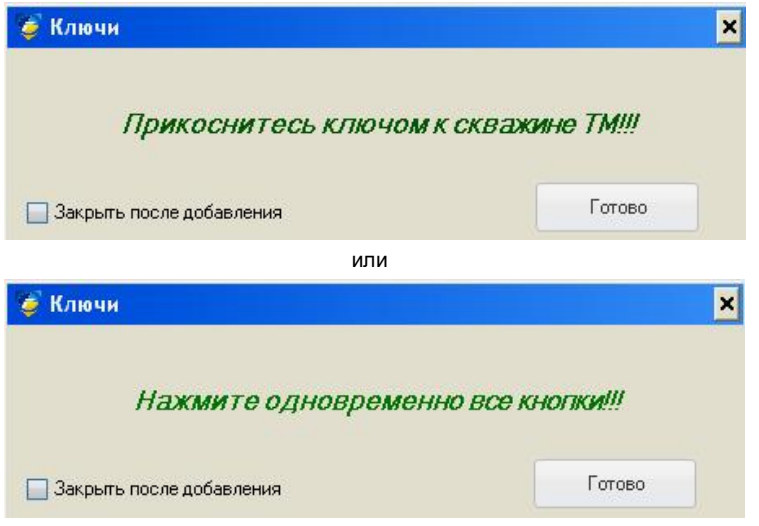

Прикоснитесь ключом ТМ порта или нажмите одновременно все три кнопки брелока - ключ добавится в таблицу ключей:

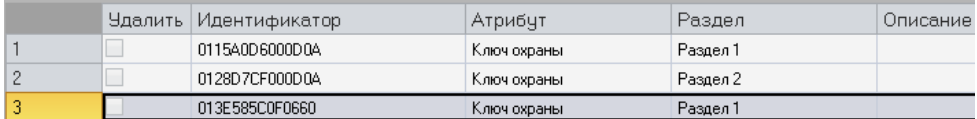

После добавления ключа нажмите «Готово» (если не установлена «галочка» возле «Закрыть после добавления»). Выберите необходимый атрибут: «Ключ охраны» или «Мастер ключ», в ячейке столбца «Описание» введите характеристики ключа (параметр не обязательный): например, название ключа или имя владельца или наименование охраняемого помещения или номер раздела, которым он управляет и т.п. При необходимости можно поменять номер раздела в который записан ключ – столбец «Раздел».

При попытке добавить ключ, который уже есть в системе, строка ключа подсветится красным цветом и внизу появится надпись *«Ключ уже имеется в системе».*

Для удаления ключа необходимо в столбце «Удалить» напротив удаляемого ключа поставить «галочку» и нажать кнопку «Удалить».Откроется окно «Вы действительно хотите удалить ключ "ХХХХХХХХХХХХХХ"?», Да/Нет

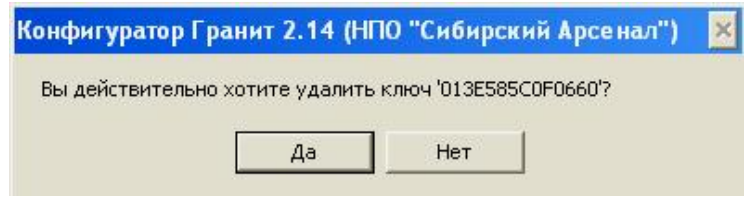

Нажмите «Да» и ключ будет удалён.

При выборе раздела (щёлкнуть левой кнопкой на ячейку «Раздел N») подсвечиваются зелёным светом ключи записанные в данный раздел:

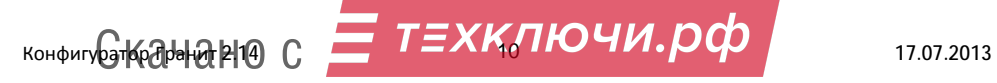

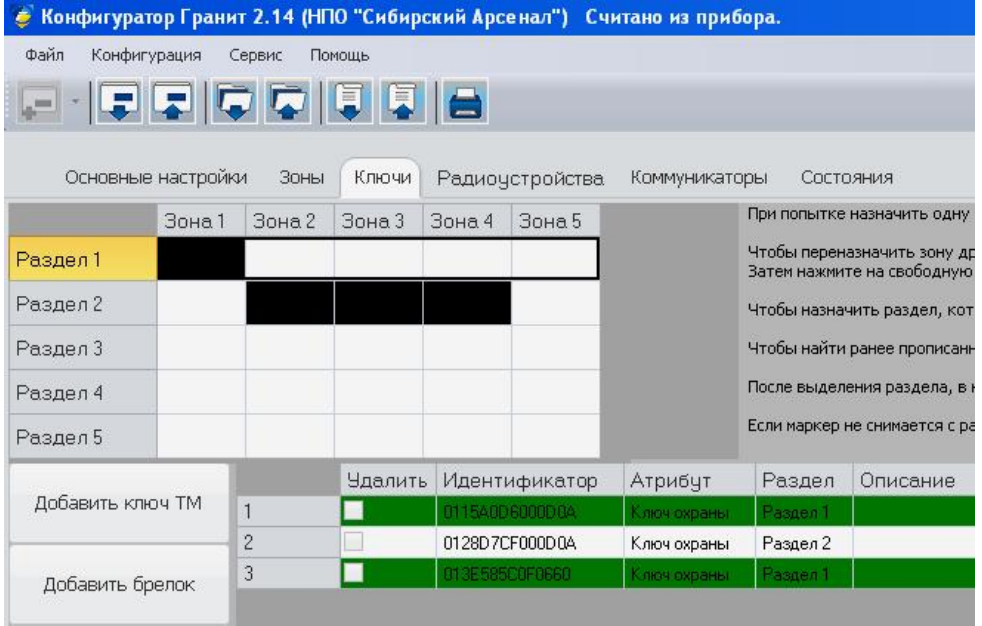

Всего можно записать в прибор до 64-х ключей (брелоков и ключей ТМ). В процессе добавления рекомендуется их идентифицировать (например, подписывать).

Если Вы забыли какой из записанных в прибор ключей (брелок/ключ ТМ) управляет каким разделом нажмите кнопку «Поиск» - появится окно «Прикоснитесь ключом к скважине или нажмите кнопку "А" или "В" на брелоке!!!»:

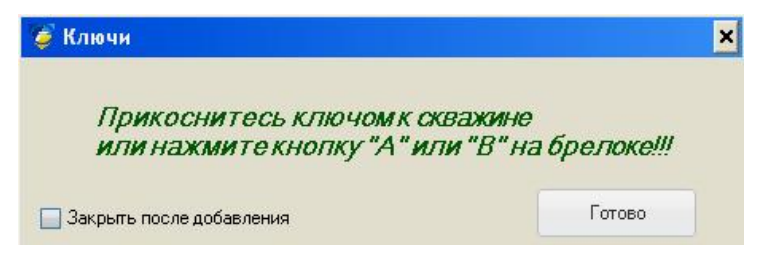

Нажмите на брелоке кнопку "А" или "В" или коснитесь ключом ТМ порта – если этот ключ записан в прибор, то строка этого ключа подсветится красным цветом – ключ найден и внизу появится надпись *«Ключ найден в системе»* (так же при этом произойдёт постановка или снятие раздела которым управляет этот ключ). Нажмите «Готово».

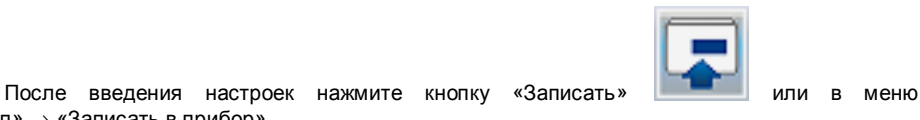

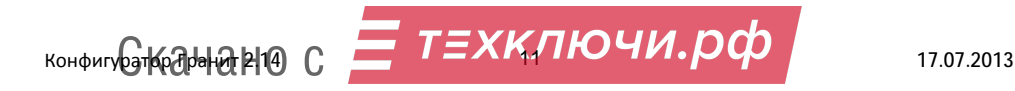

«Файл» → «Записать в прибор».

## **2.4 Настройка радиорасширителя и добавление/удаление радиоустройств**

Откройте вкладку «Радиоустройства».

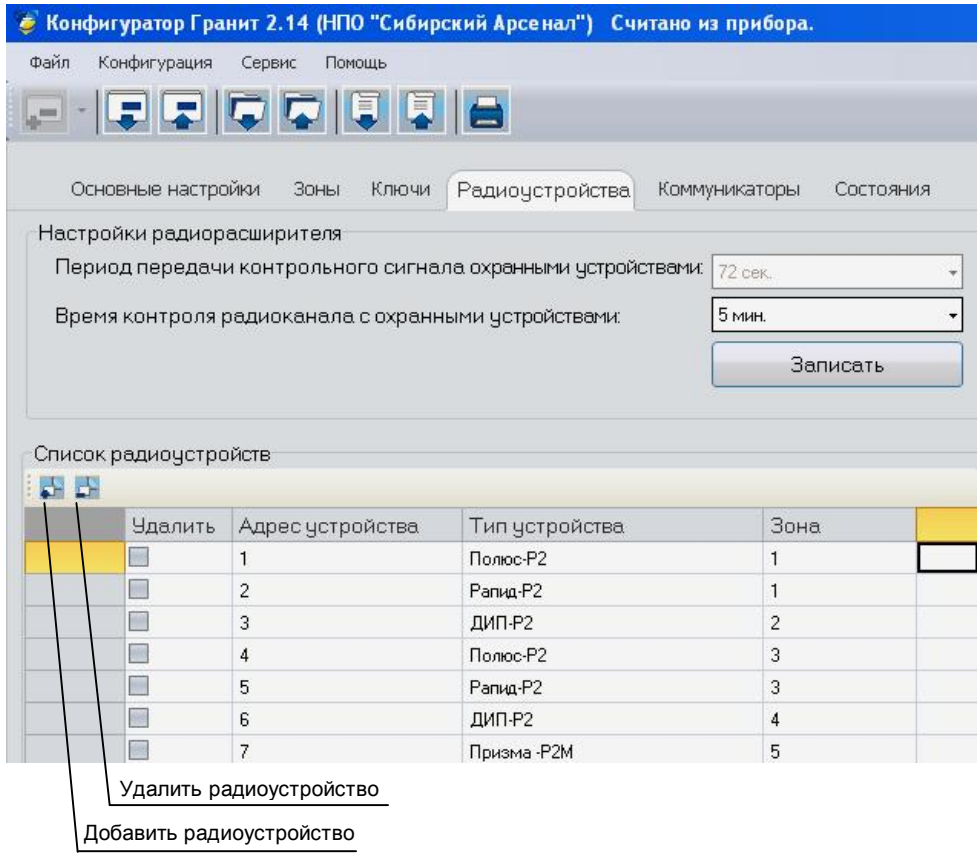

## **2.4.1 Настройки радиорасширителя:**

- Частотная литера (1, 2, 3, 4) устанавливается перемычками на плате радиорасширителя в приборе;
- Период передачи контрольного сигнала охранными устройствами (выбирается для охранных р/у: 8, 24, 72, 200 секунд, для пожарных – фиксированный 200сек.);
- Время контроля радиоканала с охранными устройствами (выбирается для охранных р/у: 1, 5, 15, 30 минут, для пожарных – фиксированный 5мин.);

**Внимание!** Выбор рабочей частотной литеры радиорасширителя должен быть произведен до начала регистрации брелоков и радиоустройств. При необходимости смены частотной литеры все зарегистрированные в приборе р/у и брелоки должны быть удалены.

**Внимание!** Параметр «Период передачи контрольного сигнала охранными устройствами» необходимо установить до начала записи охранных р/у в систему.

После внесения всех настроек радиорасширителя нажмите кнопку «Записать» (находится во вкладке «Настройки радиорасширителя»).

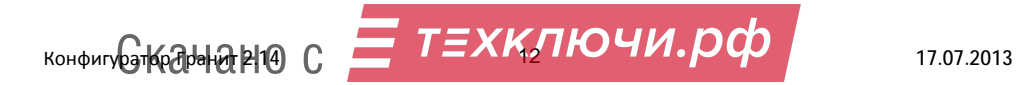

## **2.4.2 Добавление радиоустройств**

Конфигурат бранин 214)

Для добавления радиоустройства нажмите кнопку «Добавить радиоустройство».

Откроется окно «Запись устройств», необходимо выбрать зону – охранная/пожарная, тип радиоустройства, нажать кнопку «Начать запись радиоустройств», появятся надписи «Прибор в режиме записи устройств» и «Включите устройство»:

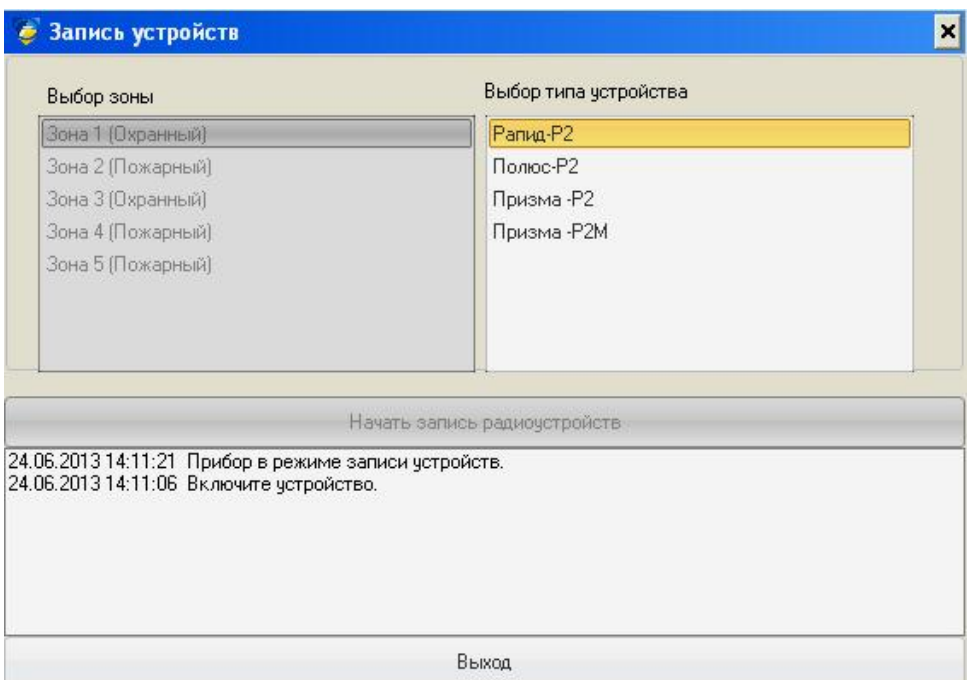

Соблюдая правила инструкции на радиоустройство включите его. Появится надпись «Устройство типа ХХХ успешно добавлено. Включите следующее устройство или нажмите "Выход"».

Радиоустройство добавится в Список радиоустройств. Повторите для каждого планируемого р/у. Радиоканальные оповещетели Призма-Р2 и Призма-Р2М можно добавлять как в охранные, так и в пожарные зоны. «Адрес устройства» в Списке радиоустройств – это номер по-порядку записи р/у в систему.

*Внимание! Добавление радиоустройств необходимо проводить в непосредственной близости от прибора (не более 5м). Удалённое добавление радиоустройств не предусмотрено.* 

*Внимание! При добавлении Полюс-Р2 положите магнит напротив метки на корпусе Полюс-Р2:* 

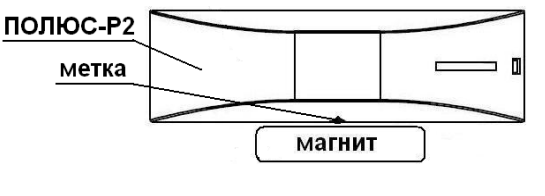

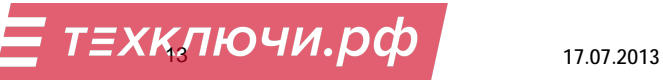

Для удаления радиоустройства необходимо в столбце «Удалить» напротив удаляемого р/у

поставить «галочку» и нажать кнопку «Удалить радиоустройство»:

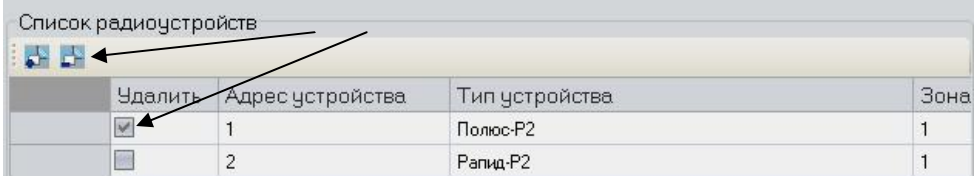

Откроется окно «Вы действительно хотите удалить устройство?», Да/Нет.

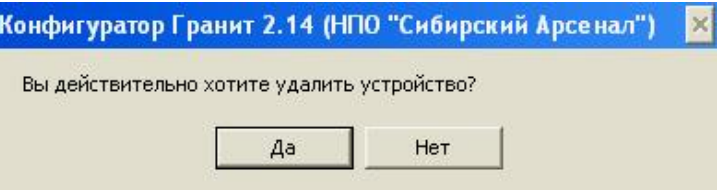

Нажмите «Да», р/у будет удалено из Списка радиоустройств, откроется окно «Устройство успешно удалено!!!», нажмите «ОК».

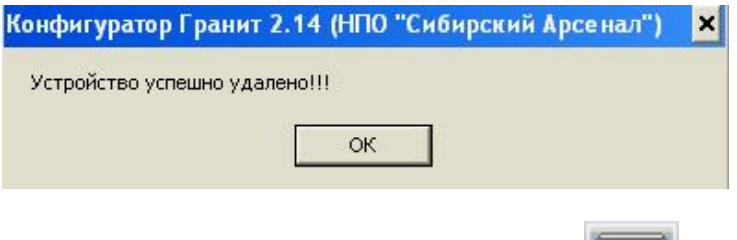

После введения настроек нажмите кнопку «Записать» **После введения** настроек нажмите кнопку «Записать» «Файл» → «Записать в прибор».

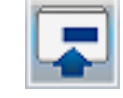

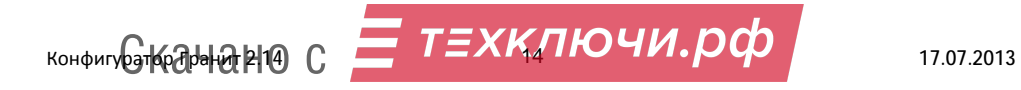

#### **2.5 Программирование коммуникатора**

Программирование коммуникатора осуществляется в составе прибора с помощью ПО Конфигуратор Гранит 2.14.

Откройте вкладку «Коммуникатор».

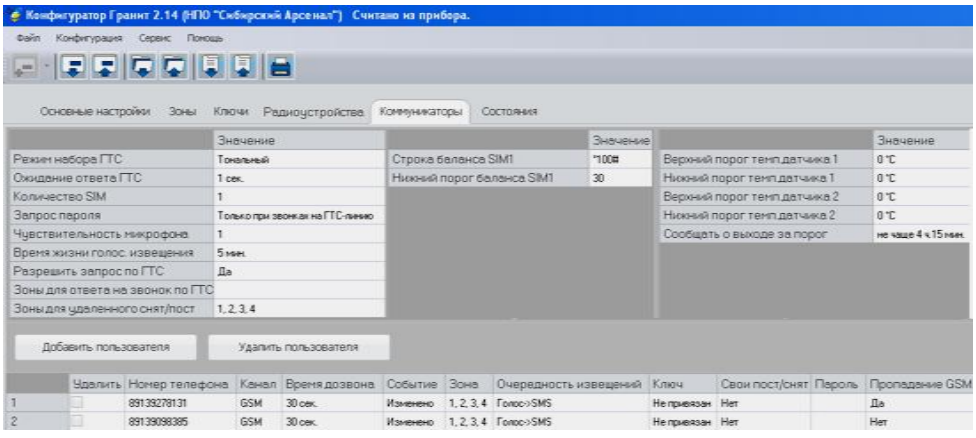

# **2.5.1 Общие настройки коммуникатора:**

- Режим набора ГТС – импульсный/тональный;

- Ожидание ответа ГТС – Ожидание ответа, 1 сек. … 9 сек. (с шагом 1 сек.) – пауза, перед набором номера коммуникатором;

- Количество SIM – 1 или 2;

- Запрос пароля – никогда/только при звонках на ГТС-линию;

- Чувствительность микрофона (0…15);

- Время жизни голосового извещения – время в течении которого будет происходить дозвон, если звонок не принимается (5 мин…13 часов, с шагом 5 мин.);

- Разрешить запрос по ГТС нет/да (запрос текущего состояния прибора);
- Зоны для ответа на звонок по ГТС 1, 2, 3, 4, 5;
- Зоны для удалённого снятия/постановки 1, 2, 3, 4, 5;

- Строка баланса SIM1 и SIM2 (USSD запрос баланса, может быть автоматический);

- Нижний порог баланса SIM1 и SIM2 (0…90, с шагом 1);

- Верхний и нижний порог температуры термодатчика 1 (-50...+125°С и -1...-50°С);

- Верхний и нижний порог температуры термодатчика 1 (+125…+1°С и -50…+125°С);

- Сообщать о выходе за порог, не чаще – периодичность повтора дозвона при тревоге на термодатчиках (5 мин…4 часа 15 мин., с шагом 1 мин.) если тревога не сброшена;

#### **2.5.2 Настройки номеров оповещения**

Добавьте номера оповещения – кнопка «Добавить пользователя» (всего можно записать до 16 номеров).

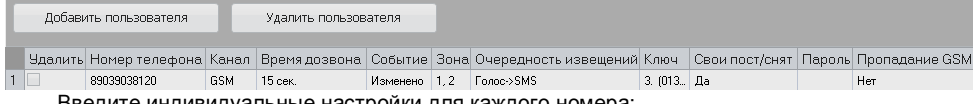

Введите индивидуальные настройки для каждого номера:

#### - Канал – GSM или ГТС;

- Время дозвона (длительность звонка, если звонок не принимается) - 15 сек … 3 мин, с шагом 15 сек.;

 $EXKJHO$   $W.$   $O$   $O$   $V$   $V$   $O$   $V$   $O$   $17.072013$ - Событие (открывается в отдельном окне, необходимо кликнуть левой кнопкой «мыши» по соответствующей ячейке в столбце «событие»), по которому на телефон оповещения КонфигураторАра

отправляется извещение и вид доставки – SMS, звонок, звонок+SMS (или извещение не отправляется: ---):

Например:

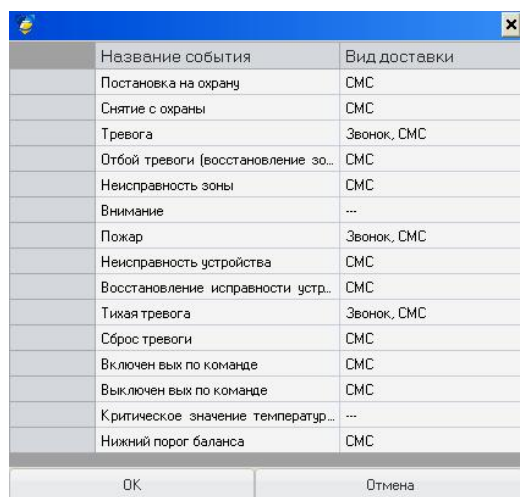

#### События:

- «Постановка на охрану»;
- «Снятие с охраны»;
- «Тревога» (тревога или тихая тревога при нарушении охранной зоны);
- «Отбой тревоги (восстановление зоны из тревоги)» (автовозврат в режим охраны);
- «Неисправность зоны» (неисправность р/у или шлейфа пожарного для серии Гранит-А, Гранит);
- «Внимание»;
- «Пожар»;
- «Неисправность устройства» (неисправность прибора);
- «Восстановление исправности устройства» (восстановление исправности прибора);
- «Тихая тревога» (нажата тревожная кнопка «F» тихой тревоги на брелоке);
- «Сброс тревоги» (перепостановка на охрану из тревоги/пожара ключом охраны);
- «Включен вых по команде» (удалённое управление ПЦН);
- «Выключен вых по команде» (удалённое управление ПЦН);
- «Критическое значение температуры»:
- «Нижний порог баланса»:

- Зона - номера зон, извещения по событиям в которых, будут отправляться на данный номер оповещения;

- Очередность извещений (SMS, потом голосовое или наоборот);

- Ключ - номер ключа, извещение о постановке/снятии которым не будет отправляться на данный телефон оповещения, если во вкладке «Свои пост/снят» выбрать «нет»;

- Пароль (для запроса текущего состояния прибора по ГТС каналу, не менее 4-х символов);
- Пропадание GSM да/нет (посылать/не посылать SMS если было пропадание GSM сигнала);

Для удаления номера оповещения (и всех его настроек) слева от соответствующего номера необходимо поставить «галочку» и нажать кнопку «Удалить пользователя».

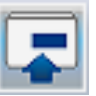

После введения всех настроек нажмите кнопку «Записать» **или меню** или меню «Файл» → «Записать в прибор».

## **Конфигурирование завершено, прибор готов к работе!**

**Внимание!** При любом **изменении конфигурации** прибора (коммуникатора, ключей, разделов, зон, р/у и т.д.) необходима **запись конфигурации** в прибор!

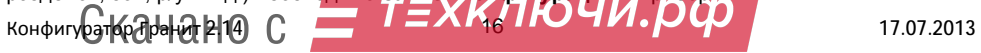

## **Внимание!** При конфигурировании прибор не передает извещения событий. **3 Просмотр состояния прибора**

Для просмотра текущего состояния прибора, зон, р/у и коммуникатора откройте вкладку

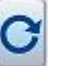

«Состояние» и нажмите кнопку «Обновить один раз»

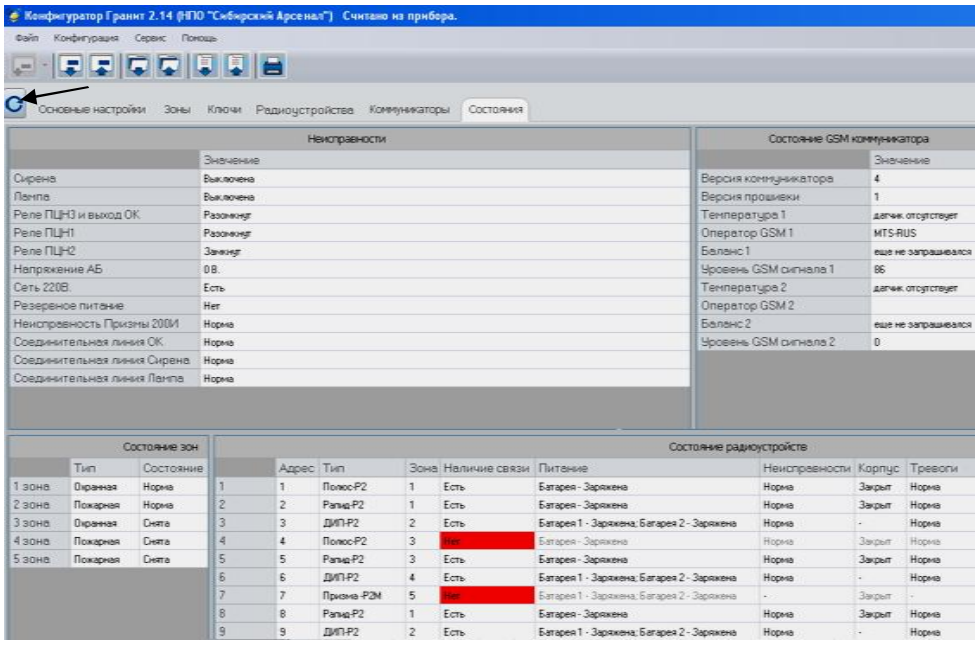

Вкладка «Состояние» состоит из четырёх частей:

1. Неисправности – индицируется состояние прибора, внешних оповещателей, соединительных линий, выходов реле ПЦН.

2. Состояние GSM коммуникатора – параметры и состояние коммуникатора.

3. Состояние зон: «Снята» – зона снята с охраны, «Норма» – зона поставлена на охрану, тревог и неисправностей нет или «Тревога/Пожар/Неисправность» в зоне.

4. Состояние радиоустройств.

Для радиоустройств отображаются:

«Адрес» (номер р/у по-порядку), Тип р/у, «Зона» - номер зоны в которую записано радиоустройство, «Наличие связи» (есть/нет – наличие/отсутствие радиосвязи р/у с прибором), «Питание» (состояние батарей питания р/у – заряжена/разряжена, батарея 1 – основная, батарея 2 - резервная), «Неисправности» (любая прочая неисправность р/у), «Корпус» (закрыт/открыт – при наличии в р/у тампера), «Тревоги» (Норма или наличие тревог в р/у – Тревога, Пожар).

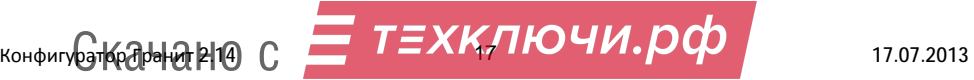

#### **4 Обновление прошивки**

С помощью Конфигуратора можно осуществить обновление прошивки прибора, если производитель объявил о выходе таковой и если есть необходимость. В меню «Сервис», выбрать «Перепрошить прибор».

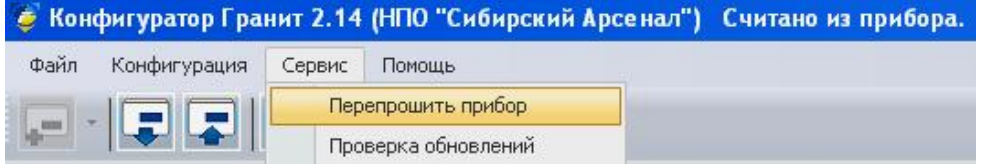

#### Далее действовать по открывшейся инструкции:

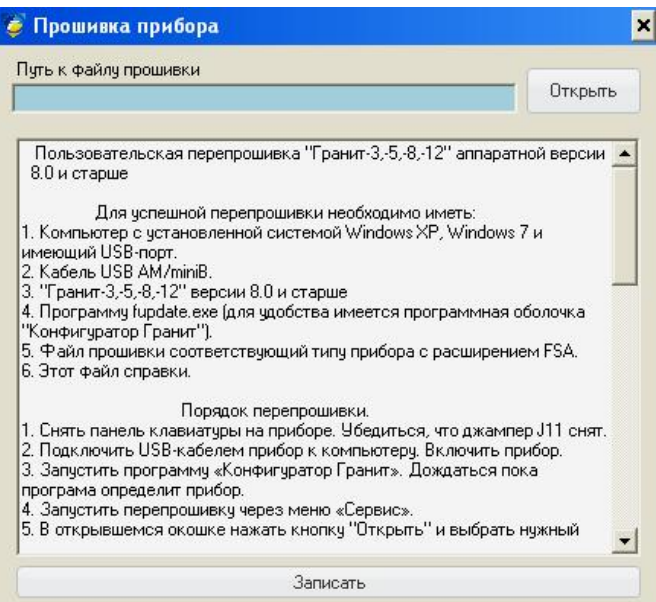

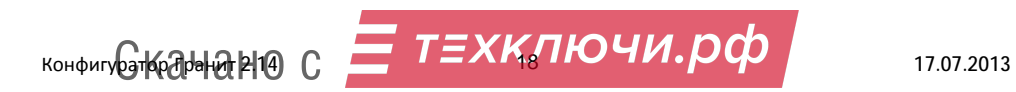

# **5 Архив конфигураций, создание новой конфигурации**

#### **5.1 Архив конфигураций**

Созданную конфигурацию можно сохранить в архив конфигураций:

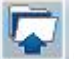

Нажмите кнопку «Сохранить в архив» или в меню «Файл»  $\rightarrow$  «Сохранить в архив». откроется окно сохранения с именем по-умолчанию Прибор №Х (можно ввести любое имя):

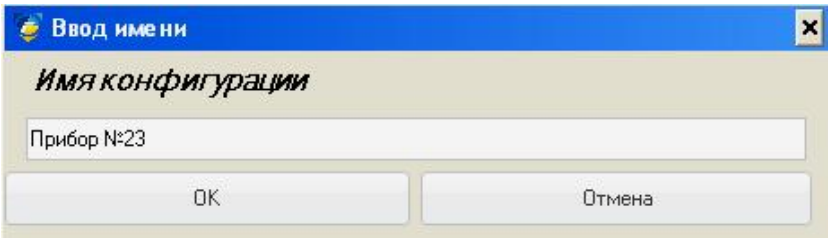

Нажмите «ОК», откроется Архив конфигураций с информацией о сохранённых конфигурациях:

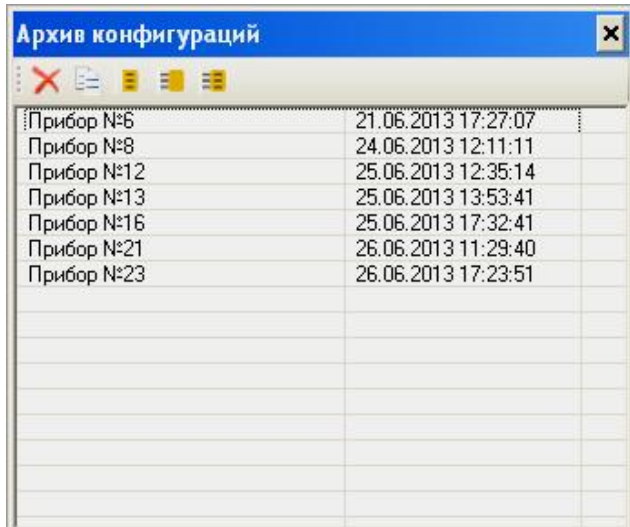

#### **5.2 Файл конфигурации**

Созданную конфигурацию можно также сохранить в файл конфигурации:

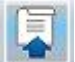

Нажмите кнопку «Записать в файл» или в меню «Файл» → «Записать в файл»,

откроется стандартное окно сохранения «Сохранить как», выберите место, введите имя файла и «Сохранить».

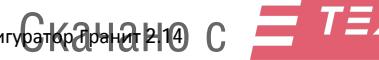

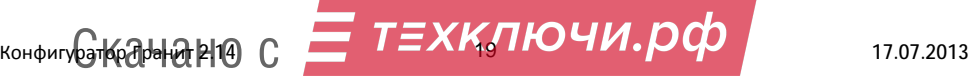

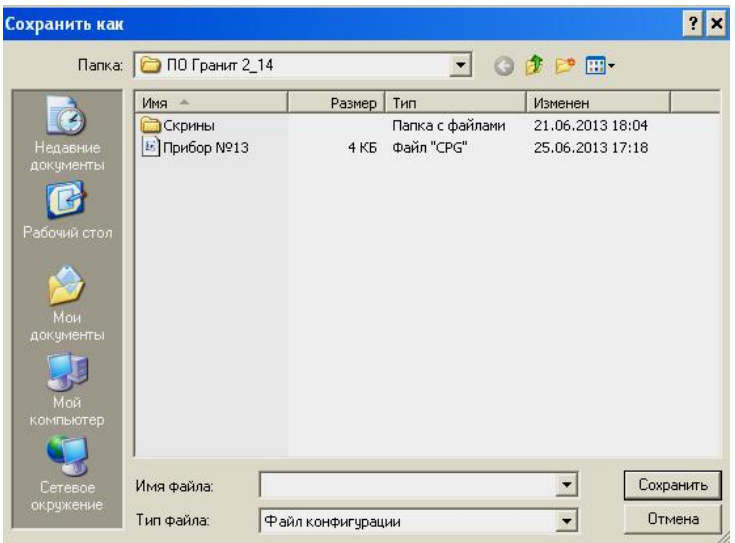

# **5.3 Загрузка конфигурации из архива или файла**

Конфигурацию можно загрузить в конфигуратор из архива конфигураций или из файла конфигурации:

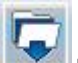

Нажмите кнопку «Загрузить из архива» или в меню «Файл» → «Загрузить из архива»,

откроется Архив конфигураций:

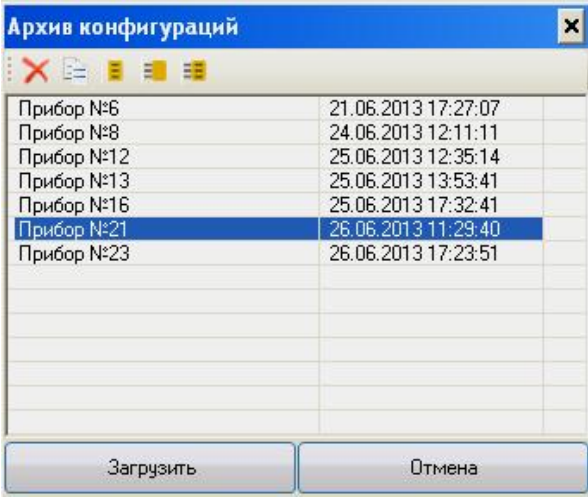

Выберите нужную конфигурацию, нажмите «Загрузить». Выбранная конфигурация будет загружена в конфигуратор. Далее её можно записать в прибор.

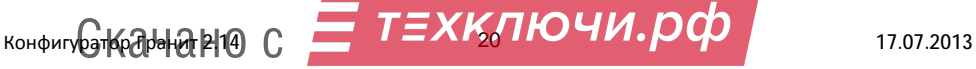

Нажмите кнопку «Загрузить из файла» **Поряд или в меню «Файл»**  $\rightarrow$  «Загрузить из файла», откроется стандартное окно «Открыть»:

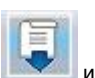

 $2x$ Открыть FOOD-Папка: 10 ПО Гранит 2\_14 Скрины  $\mathbf{A}$ Прибор №13 伲 Прибор №13  $\vert \cdot \vert$ Открыть Имя файла:

Выберите необходимый файл конфигурации, нажмите «Открыть». Выбранная конфигурация будет загружена в конфигуратор. Далее её можно записать в прибор.

 $\overline{\phantom{0}}$ 

Отмена

Файл конфигурации

Тип файлов:

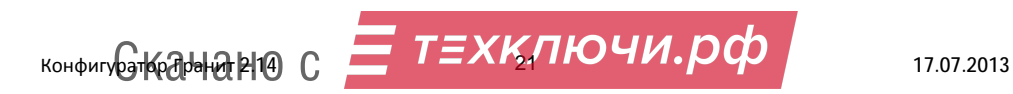

## **5.4 Создание новой конфигурации без прибора**

Конфигуратор позволяет создавать новую конфигурацию без подключения к прибору с сохранением созданной конфигурации в архив или в файл и с последующей записью в прибор.

Запустите на компьютере ПО Конфигуратор Гранит 2.14. Нажмите на кнопку «Создать

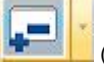

новую конфигурацию» **(He Sale) (Права** от кнопки) или в меню «Файл» → «Создать

новую конфигурацию»:

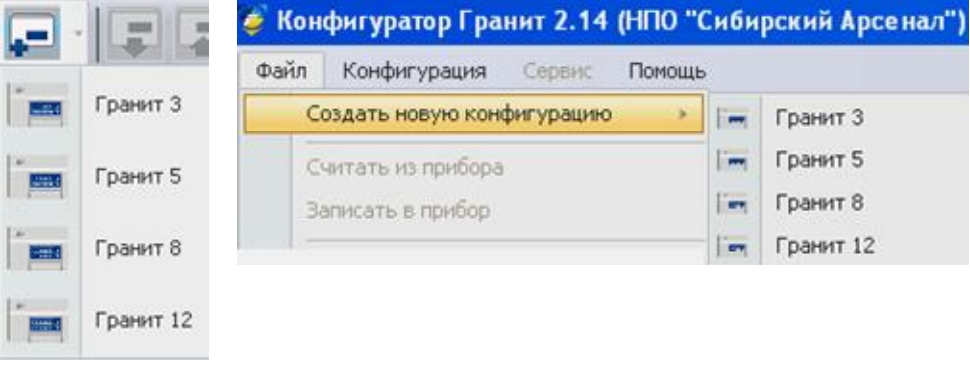

В открывшейся вкладке выберите тип прибора: Гранит-3/5/8/12. Откроется конфигурация по-умолчанию:

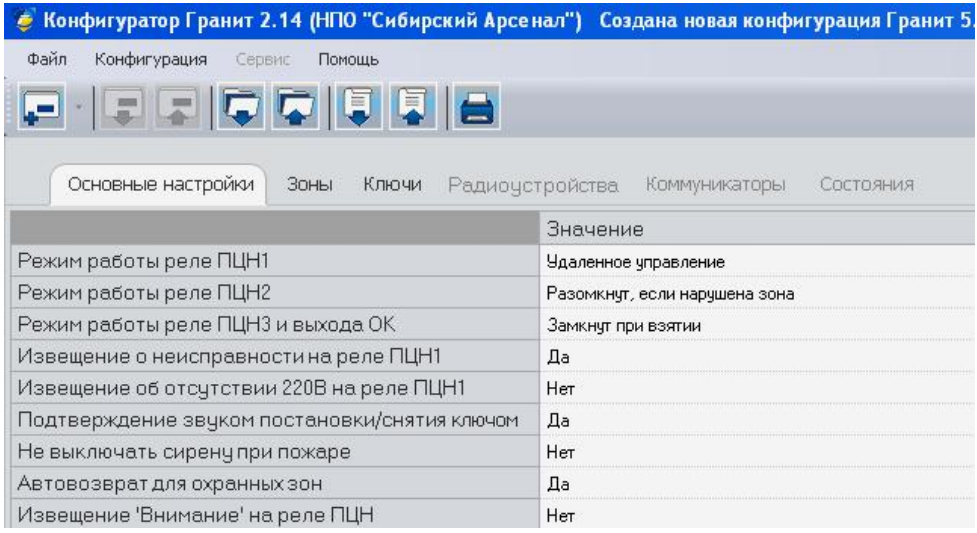

Сконфигурировать без подключения прибора можно только основные настройки, настройки зон и разделов (распределить зоны по разделам). Далее сохраните сформированную конфигурацию в архив или запишите в файл. Можно подключить прибор к компьютеру и записать сформированную конфигурацию в прибор.

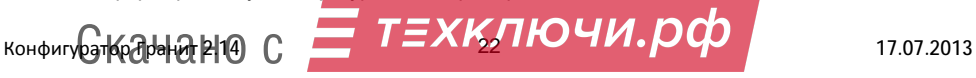

#### **6 Печать карточки**

Конфигурация может быть распечатана в виде информационной карточки, которая содержит следующую информацию:

- Основные настройки;
- Настройки зон;
- Наличие радиорасширителя, коммуникатора, ключей;
- Основные настройки коммуникатора, баланса коммуникатора и температурных датчиков;
- Список ключей;
- Список радиоустройств;

Для печати нажмите в конфигураторе кнопку «Печать карточки» **или не меню** «Файл» → «Печать карточки». Откроется окно Печати (и предварительного просмотра перед печатью).

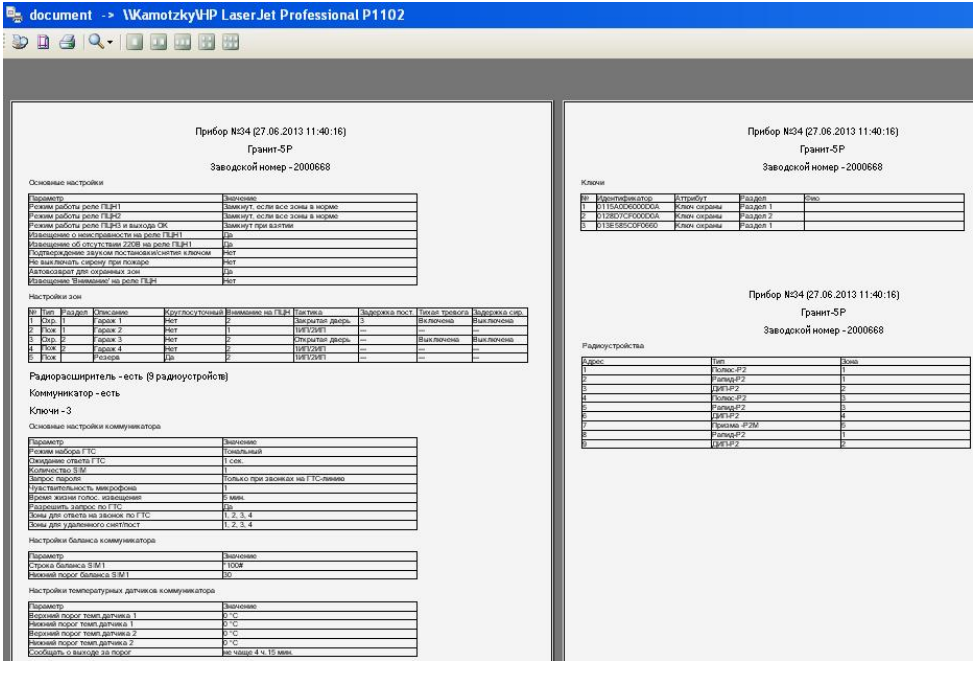

Нажмите на кнопку «Печать» .

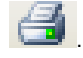

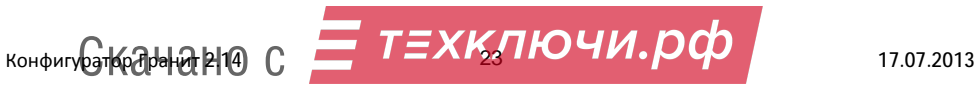

## **7 Выход из конфигуратора**

При выходе из конфигуратора («Закрыть» или в меню «Файл» → «Выход») программа предлагает сохранить конфигурацию в архив:

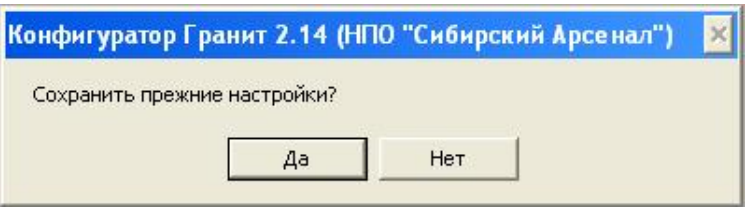

Если есть необходимость сохранения конфигурации - нажмите «Да». Откроется окно сохранения в архив, с именем конфигурации по-умолчанию (можно ввести любое имя). Нажмите «ОК», конфигурация будет сохранена в архив.

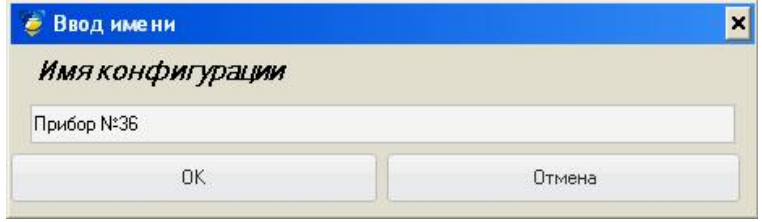

Если нет необходимости сохранения конфигурации - нажмите «Нет», далее «ОК».

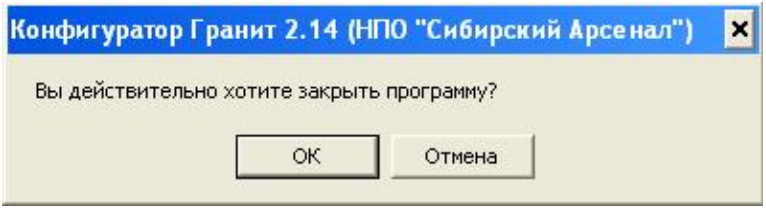

Программа будет закрыта без сохранения конфигурации в архив.

#### **Уважаемый покупатель!**

Мы с Вами рассмотрели конфигурирование на самом полном примере – на примере прибора серии Гранит-РА (прибор с *радиорасширителем*, работающий с радиоканальными извещателями и оповещателями - радиоустройствами и *автодозвонный*, имеющий универсальный коммуникатор).

Приборы нерадиоканальные (серии Гранит-А, Гранит) или/и неавтодозвонные (серии Гранит-Р, Гранит) *конфигурируются аналогично*. После подключения к Конфигуратору и считывания конфигурации из прибора, вкладки (радиоустройства или/и коммуникатор) и настройки относящиеся к радиоустройствам или/и к коммуникатору будут неактивны, все остальные настройки производятся как описано в данном руководстве.

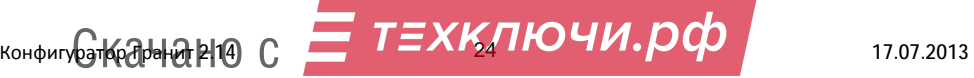